# 钠原子光谱与其实验数据处理

**Abstract:** Introduce two ways to deal with the dates of Na atom spectrum experiment. One is Rydberg Form method and the other is Excel 'Goal Seek' method.

**Key words:** Na atom spectrum; Rydberg form; Excel 'Goal Seek';

## 一、基本原理与概念:

#### 1、碱金属原子结构:

我们知道,碱金属原子的最外面的壳层上只有一个容易电离的电子,把这个电子成为价 电子。而内壳层则都是满壳层,满壳层上的电子不易电离而绕原子核运动,这些电子与原子 核形成一个比较坚实的集团,成为原子实。因此,可以提出这样的碱金属原子模型,即一个 价电子围绕原子实运动,原子实的净电荷 Z 是 1。因此,碱金属是一种类氢原子,但它有别 于氢原子,它的原子实并不密实。原子实是由 Z 个带正电荷的质子和 Z-1 个带负电荷的电子 所组成, 在价电子场的作用下,正、负电荷的中心不再重合,原子实被极化,这样,价电子 不仅受到库电场的作用,还将受到偶极距的作用,即价电子的势能成为

$$
V = -\frac{e^2}{r} - C\frac{e^2}{r^2}
$$

式中 C 是一个与原子实极化程度有关的一个常数。由于价电子的势能增加了极化能这一 项,类氢原子的能级将为

$$
E_n = -hcR_H \frac{1}{n^2}
$$

式中 n'成为有效量子数。同时,价电子的轨道将能在原子实中贯穿,电子进入原子实内 时,所受的作用力比在外面时的大,所以贯穿轨道对应的能量应比同一主量子数 n 的非贯穿 轨道的能量要低一些。显然,只有在主量子数 n 不大时,上述两种效应才显著。

因此上式中的 n'=n+Δ ,n 为正整数,Δ 称为量子亏损,对应于 l=0,1,2,3 时的Δ 值分别 用Δ s,Δ p,Δ d,Δ f 来表示。

2、钠原子光谱:

我们一般可以观察到钠原子光谱中的四个谱线系:

主线系: 相应于 np 向 3s 的跃迁。n=3,4,5,…。在可见光仅一条谱线, 波长约为 589.3 nm, 其余均在紫外区。特点为谱线光强很大。

锐线系: 相应于 ns 向 3p 的跃迁。n =4,5,6,…。第一条谱线波长约为 818.9 nm, 其余均 在可见光区域。特点为谱线强度较弱,但边缘比较清晰。

漫线系: 相应于 nd 向 3p 的跃迁。n =3,4,5,…。第一条谱线波长约为 1139.3 nm, 其余 均在可见光区域。特点为谱线较粗且边缘模糊。

基线系: 相应于 nf 向 3d 的跃迁。n=4,5,6,…。所有谱线均在红外区。特点为谱线强度 很弱。

各谱线系的波数公式为:

$$
\pm \text{: } n^2S \to 3^2P \text{ } \text{in } \pm 3 \text{.} \quad \sigma = \frac{R}{(3-\Delta s)} - \frac{R}{(n-\Delta p)}, n \ge 3
$$

$$
é是ééé ε n2 P → 32 S E π τ σ = 
$$
\frac{R}{(3 - \Delta p)} - \frac{R}{(n - \Delta s)}, n \ge 4
$$
\n
$$
èé
$$
 *é ε π ε τ σ θ σ σ σ σ σ σ σ σ σ σ σ σ σ σ σ σ σ σ σ σ σ σ σ σ σ σ σ σ σ σ σ σ σ σ σ σ σ σ σ σ σ σ σ σ σ σ σ σ σ σ σ σ σ σ σ σ σ σ σ σ σ σ σ σ σ σ σ σ σ σ σ σ σ σ σ σ σ σ σ*
$$

# 二、实验和数据记录:

1、实验仪器:

44W 型平面光栅光谱仪采用水平非对称 光学系统,光源发出的光束经过透镜 T 聚光后, 均匀地照明入射狭缝 S1, 由于 S1 位于凹面反 射镜 M2 的焦平面上,因此光束经过 M2 反射 后成为一束平行光,照射到平面光栅 G。凹面 反射镜 M3 将衍射光汇聚到它的焦平面(出射 缝 S2/S3)上。

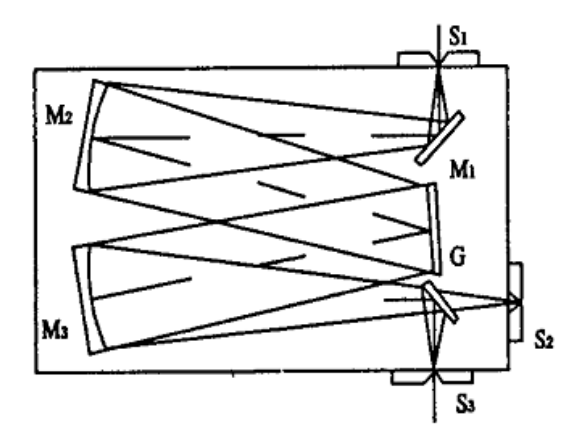

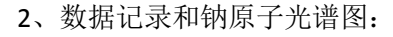

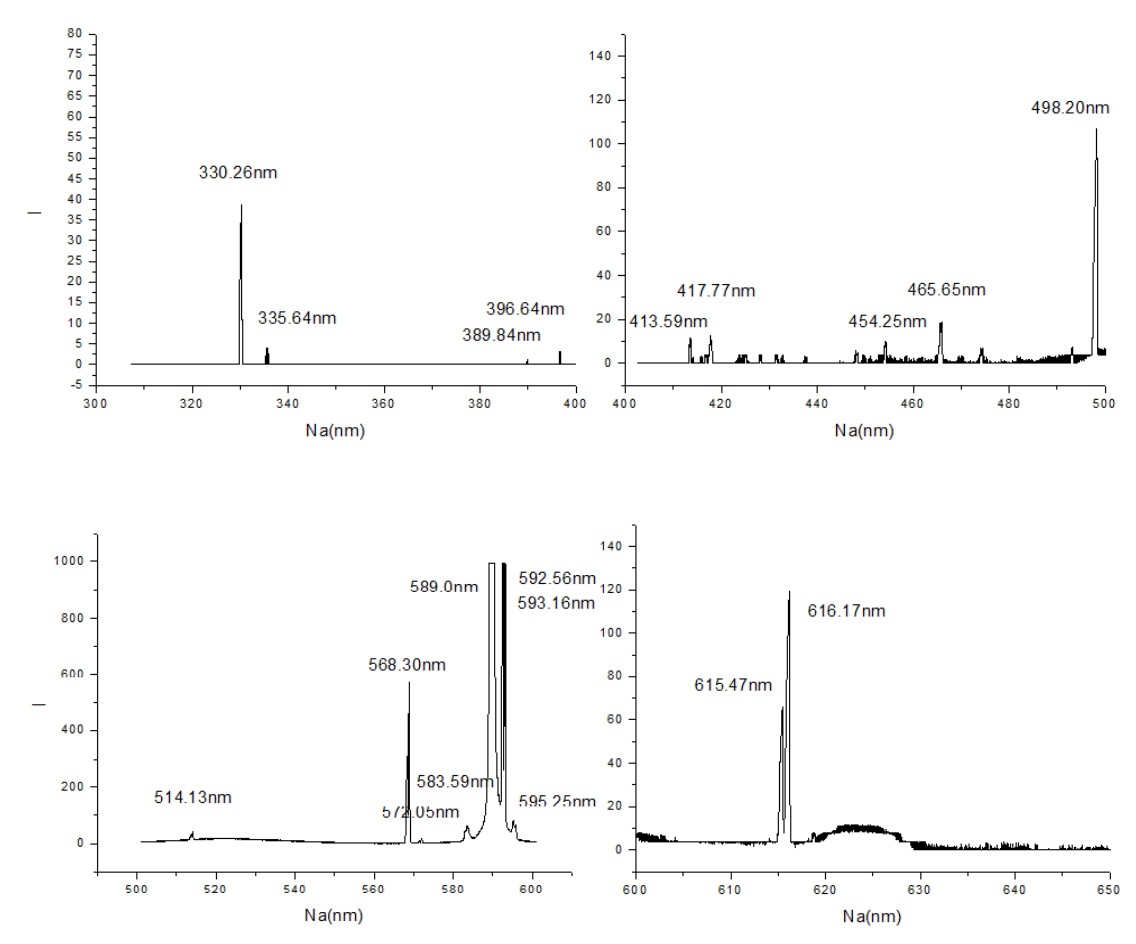

利用在原子与分子数据库中(Http://www.camdb.ac.cn/)的 300-650nm 的钠光谱与实验 测得的光谱进行对照,并确定六组主要的谱线系:

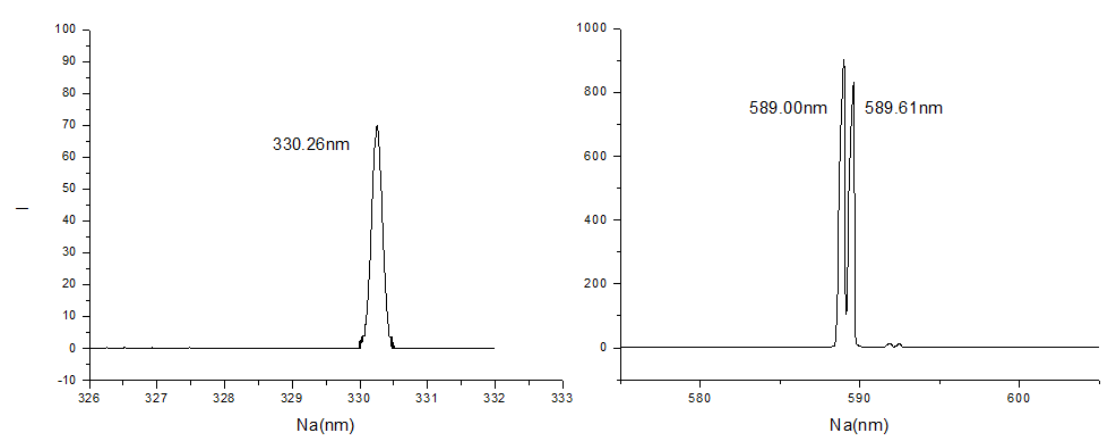

主线系: 3p-3s 589.00nm 和 589.61nm; 4p-3s 330.26nm;

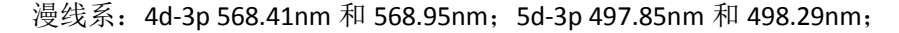

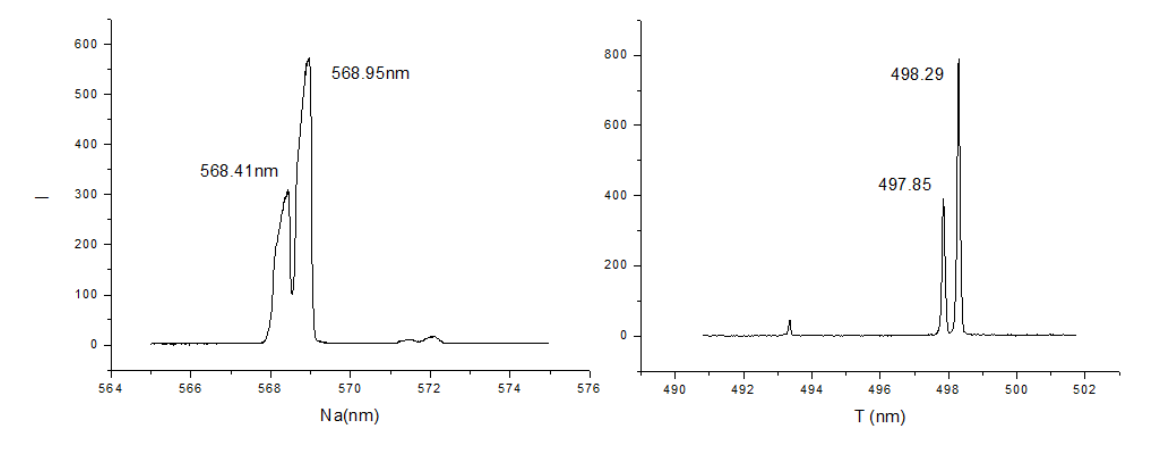

锐线系: 5s-3p 615.47nm 和 616.17nm; 6s-3p 514.88nm 和 515.36nm;

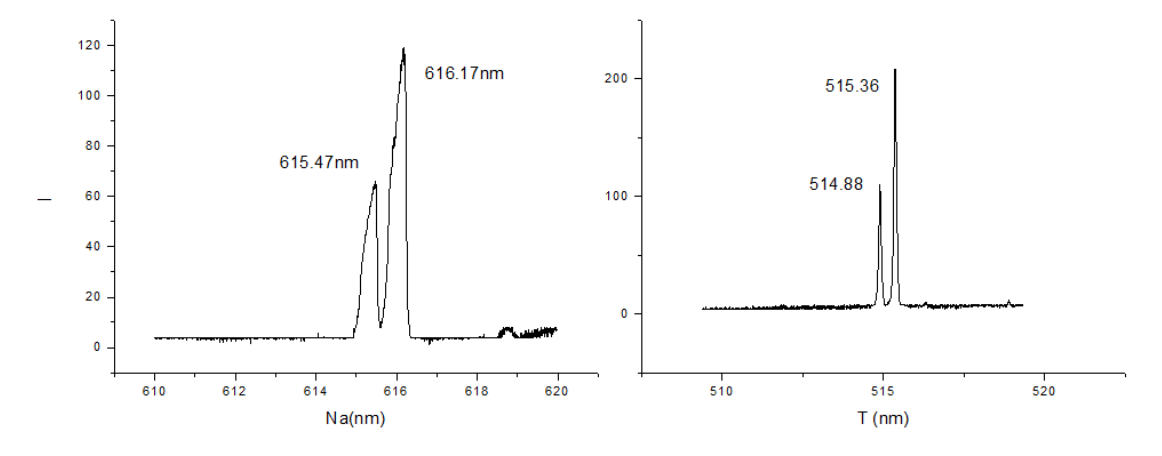

### 三、数据处理:

由于个谱线都有一个固定项,因此,同一谱线系中的谱线的波数差中没有这一固定项。 例如,在锐线系中的两条相邻谱线系的波数差为

$$
\tilde{v}_1 - \tilde{v}_2 = R_{\infty} \left[ \frac{1}{(n + \Delta s)^2} - \frac{1}{(n + 1 + \Delta s)^2} \right]
$$

$$
\tilde{v}_1 - \tilde{v}_2 = R_{\infty} \left[ \frac{1}{n^2} - \frac{1}{(n + 1)^2} \right]
$$

式中 n'=n+Δ s。根据锐线系中的两根相邻谱线就可以求得Δ s 的值。 为计算方便, 令 n'=m+a,其中 m 为整数, a 为正小数, 里德伯常数 R=109737.31cm<sup>-1</sup>。

1、里德伯表插值法:

以锐线系: 5s-3p 615.47nm 和 616.17nm (平均 615.82nm); 6s-3p 514.88nm 和 515.36nm (平均 515.12nm) 为例。

$$
\tilde{v}_1 = \frac{1}{T_1} = \frac{1}{615.82nm} = 16238.51/cm
$$

$$
\tilde{v}_2 = \frac{1}{T_1} = \frac{1}{515.12nm} = 19412.95 / cm
$$

 $|\tilde{v}_1 - \tilde{v}_2| = 3174.44$  / *cm* 

查里德伯表可知,这个值介乎于 3138.65nm 和 3185.27nm,即 n'介乎于 3.64 与 3.66 之<br>利用线性插值法可知:<br> $a_{12} = 0.64 - \frac{0.64 - 0.62}{3185.27 - 3138.65} * (3185.27 - 3174.44) = 0.635$ 间。利用线性插值法可知:

\n
$$
a_{12} = 0.64 - \frac{0.64 - 0.62}{3185.27 - 3138.65} \cdot \text{m} \cdot (3185.27 - 3174.44) = 0.635
$$
\n

所以(m+a) = n' = 3.635;

因此 n<sub>1</sub>' = 3.635 n<sub>2</sub>' = 4.635 由于 n-Δ <sub>l</sub>=m+a,令 n=5, 得Δ <sub>l</sub>= 1.365 即量子缺Δ <sub>l</sub>= 1.365。

2、单变量求解法(Excel 软件处理):

以主线系为例,欲求解(3S-nP)固定项方程:  $A_{3s} = \tilde{v}_1 + \frac{R}{\left(3 - \Delta p\right)^2} = \tilde{v}_2 + \frac{R}{\left(4 - \Delta p\right)^2}$  $A_{3s} = \tilde{v}_1 + \frac{R}{(3 - \Delta r)^2} = \tilde{v}_2 + \frac{R}{(4 - \Delta r)^2}$  $\frac{1}{p^2} = \tilde{v}_2 + \frac{R}{(4 - \Delta p)^2}$  $=\tilde{v}_1 + \frac{R}{(2 - \Delta v)^2} = \tilde{v}_2 + \frac{R}{(4 - \Delta v)^2}$  $\frac{R}{(-\Delta p)^2} = \tilde{v}_2 + \frac{R}{(4-\Delta p)^2}$  of

以使用 Excel 软件中的单变量求解功能。

"单变量解"是一组命令的组成部分,这些命令有时也称作假设分析工具。如果已知单 个公式的预期结果,而用于确定此公式结果的输入值未知,则可使用"单变量求解"功能, 通过单击"工具"菜单上的"单变量求解"即可使用"单变量求解"功能。当进行单变量求 解时, Microsoft Excel 会不断改变特定单元格中的值, 直到依赖于此单元格的公式返回所需 的结果为止。

启动并进入 Excel 软件,设计并输入各表头项目, 在 C3: D8 区域依次输入实验测得的 各谱线(双线)波长(nm);在 E3:F8 区域分别计算出各谱线的平均波长和波数(1/cm), 在 I3:I8 区域输入各谱线对应的主量子数 n;在 H3 单元格输入量子缺Δ p 数"1"(初值), 在 H4 单元格输入"=H3", 在 H5 单元格输入量子缺Δ  $_0$ 数"1"(初值), 在 H6 单元格输入 "=H5", 在 H7 单元格输入量子缺Δ <sub>s</sub>数 "1"(初值), 在 H8 单元格输入 "=H7"; 在 G3 单 元格输入计算式" *F I H* 3 109737.31/ ( 3 3) ^ 2 ",确认后得到固定项 A3s的值(初值),

复制此式至 G4: G8 区域, 得到各固定项 A35、A3p 的值(初值); 在 J4 单元格输入"=ABS(G3-G4)", 得到主线系两固定项间差的绝对值之和(初值), 在 J6 单元格输入 "=ABS(G5-G6)", 得到漫 线系两固定项间差的绝对值(初值),在 J8 单元格输入"=ABS(G7-G8)",得到锐线系两固定 项间差的绝对值(初值),用科学记数表示。

接下来确定各量子缺和各固定项,选定 J4 单元格,单击工具菜单, 在其下拉菜单中单 击"单变量求解", 在"单变量求解"对话框中,目标单元格填"J4",目标值填"0", 可变 单元格填"SH\$3",然后单击"确定",即得主线系对应的量子缺Δ p,同理可确定漫线系、 锐线系对应的量子缺Δ Ω 、结果见下表:

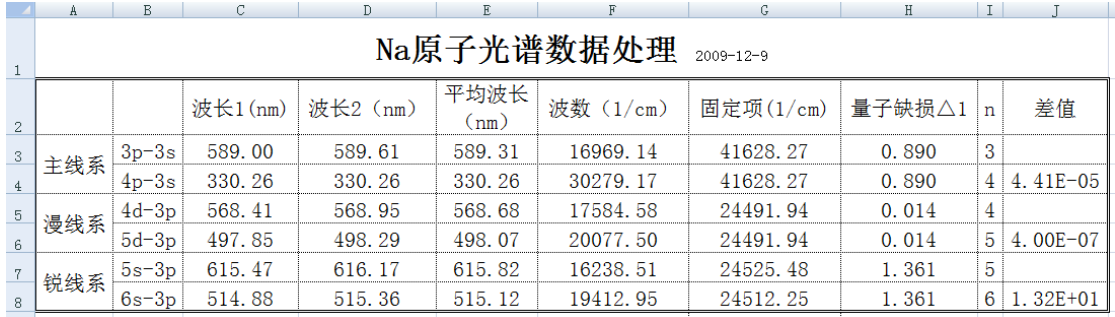

一些说明: 单变量求解即是求 J 列 方程  $(\tilde{v}_1 + \frac{R}{(3 - \Delta p)^2}) - (\tilde{v}_2 + \frac{R}{(4 - \Delta p)^2}) = 0$  $\tilde{v}_1 + \frac{R}{(2 - Ar)^2} - (\tilde{v}_2 + \frac{R}{(4 - Ar)^2})$  $\frac{R}{(p)^2}$  ) –  $(\tilde{v}_2 + \frac{R}{(4 - \Delta p)^2})$  $+\frac{R}{(2-Ax)^2}$   $-(\tilde{v}_2 + \frac{R}{(4-Ax)^2}) = 0$  时  $\frac{R}{(-\Delta p)^2}$ ) – ( $\tilde{v}_2 + \frac{R}{(4-\Delta p)^2}$ ) = 0 时自变

量 H 列(即Δ p)的值, 而通过 excel 选项-数据中设置误差宽容度等调整计算的精度。

### 四、结论:

从上面的计算过程来看, 用里德堡表插值法进行计算量子缺比较繁琐, 用 Excel 软件 进行数值计算过程简单。从计算的结果来看,Excel 的运算精度要优于里德堡插值表法 。这 是显然的, 因为里德堡表法里列出的波数只保留到小数点后第二位, 而且有效量子数的划 分也是以 0.02 为单位,还要用到线性插值法进行计算,这就限制了运算精度的提高。

参考文献:

- 1、戴道宣,戴乐山,《近代物理实验》,高等教育出版社,2006 年 7 月,第二次印刷;
- 2、高铁军,朱俊孔,《近代物理实验》,山东大学出版社,2000 年,第一版;
- 3、黄振广,杨旭,郭玉刚,《钠原子光谱数据处理方法的研究》,《国际物理教育通讯》, 第 40 期, 2007 年 11 月;
- 4、郭金水,曹慧珍,《利用 Excel 快捷处理钠原子光谱实验数据》,《赣南师范学院学报》, 第 3 期,2003 年;
- 5、刘小平,赖秀娟,张正贺,徐荣仔,《用 WDMI 型光栅单色仪研究钠原子光谱》,《湛 江师范学院学报》, 第 28 卷, 第 3 期, 2007 年;

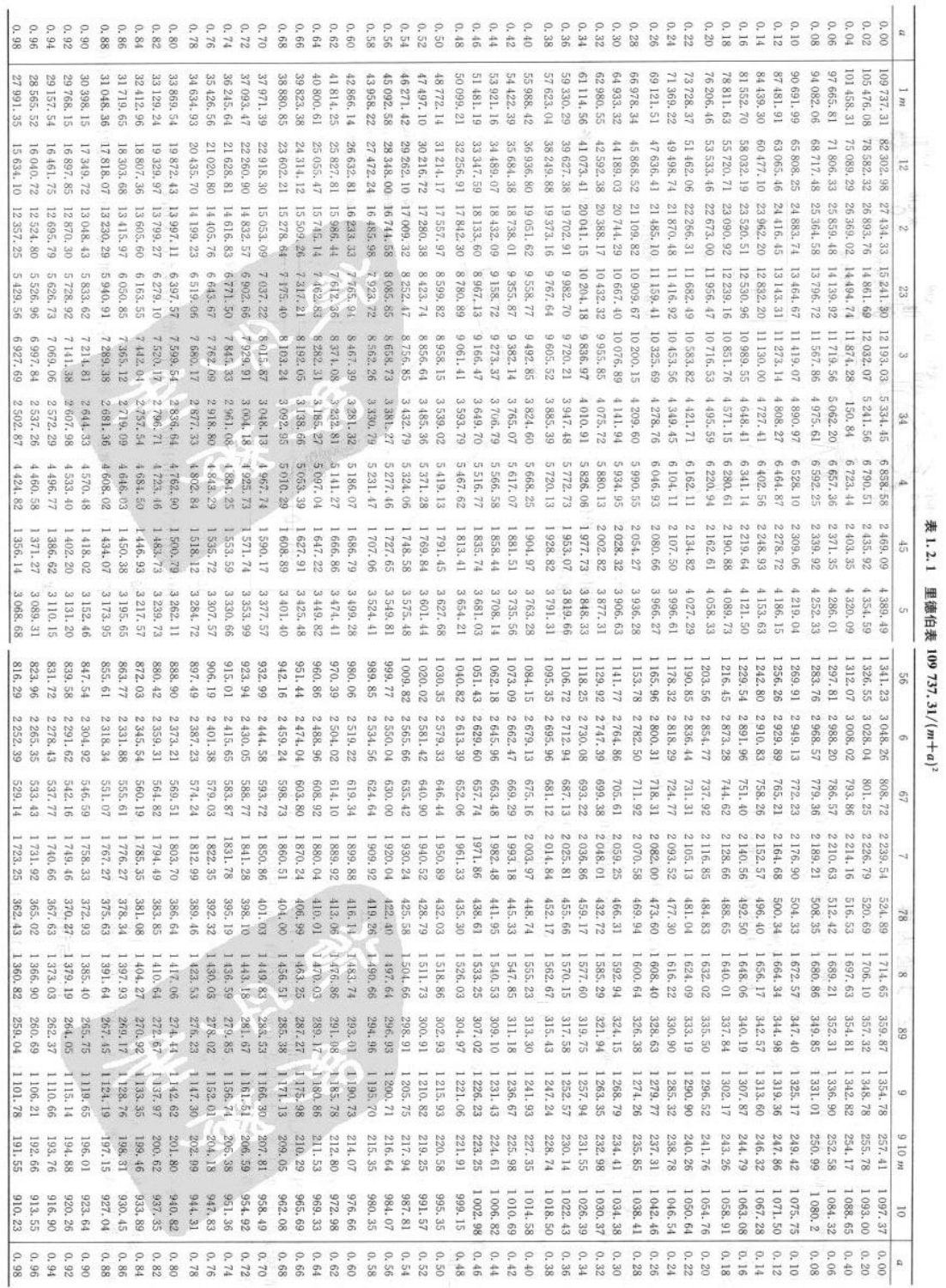